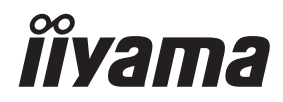

# *UŽIVATELSKÝ MANUÁL* ProLite

# **LCD Monitor**

ProLite XUB2497HSN ProLite XUB2797HSN ProLite XUB2797QSN ProLite XUB2797QSNP

Děkujeme moc za výběr iiyama LCD monitoru. Doporučujeme, abyste věnovali několik minut, před instalací zapnutím monitoru, k pečlivému pročtení komplexního návodu. Prosíme, mějte tuto příručku na bezpečném místě pro budoucí použití.

ČESKY

### **OZNAČENÍ CE PROHLÁŠENÍ O SHODĚ**

Tento LCD monitor je v souladu s požadavky směrnice ES / EU 2014/30/EU "Směrnice EMC", 2014/35/EU "Směrnice pro nízké napětí", 2009/125/ES "ErP směrnice" a 2011/65/EU "RoHS směrnice ".

Elektro-magnetická náchylnost byla zvolena na úrovni, která dává správnou funkci v obytných oblastech, podnikání a lehkých průmyslových areálech a malých podnicích, uvnitř i vně budov. Všechna místa pro provoz jsou charakterizována připojením k veřejné síti nízkého napětí napájení.

IIYAMA CORPORATION: Wijkermeerstraat 8, 2131 HA Hoofddorp, The Netherlands

Model No. : PL2497HG, PL2797HG, PL2797QG, PL2797QP

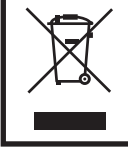

Doporučujeme recyklaci použitého výrobku. Obraťte se prosím na svého prodejce nebo iiyama servisní středisko. Recyklační informace získané přes internet, pomocí adresy: https://iiyama.com Můžete se připojit na webovou stránku různých zemí.

- Vyhrazujeme si právo měnit specifikace bez předchozího upozornění.
- Všechny obchodní známky použité v této uživatelské příručce jsou majetkem příslušných vlastníků.
- Pojmy HDMI a HDMI High-Definition Multimedia Interface a rovněž logo HDMI jsou ochranné známky nebo zapsané ochranné známky společnosti HDMI Licensing Administrator, Inc. ve Spojených státech a dalších zemích.
- Registrační číslo Eprel XUB2497HSN-B2 : 2033703 XUB2497HSN-W2 : 2033740

XUB2797HSN-B2 : 2034853 XUB2797QSN-B2 : 2034107 XUB2797QSN-W2 : 2034133 XUB2797QSNP-B1 : 2007894

### **OBSAH**

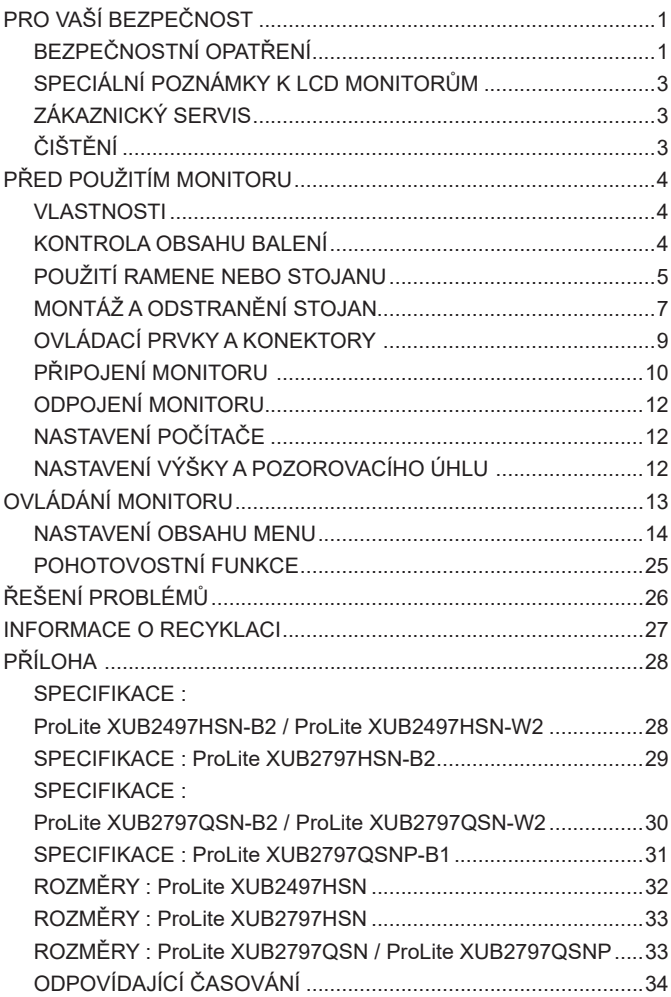

### <span id="page-3-0"></span>**PRO VAŠÍ BEZPEČNOST**

### **BEZPEČNOSTNÍ OPATŘENÍ**

### **VAROVÁNÍ**

### **PŘESTANTĚ POUŽÍVAT MONITOR V PŘÍPADĚ JAKÝCHKOLIV PROBLÉMŮ**

Pokud si všimnete jakýchkoli abnormální jevů, jako je kouř, zvláštní zvuk nebo zplodiny, odpojte monitor a ihned se obraťte na svého prodejce nebo iiyama servisní středisko. Další použití může být nebezpečné a může způsobit požár nebo úraz elektrickým proudem.

#### **NIKDY NEDEMOLUJTE KRYT DISPLEJE**

Vysokonapěťové obvody uvnitř monitoru. DemontážI krytu se můžete vystavit nebezpečí požáru nebo úrazu elektrickým proudem.

#### **NIKDY NEVKLÁDEJTE NĚJAKÉ PŘEDMĚTY DO MONITORU**

Nepokládejte žádné pevné předměty nebo kapaliny, jako je voda do monitoru. V případě nehody, okamžitě monitor odpojte a obraťte se na svého prodejce nebo iiyama servisní středisko. Používání monitoru s jakýmkoliv předmětem uvnitř může způsobit požár, úraz elektrickým proudem nebo poškození.

### **UMÍSTĚTE MONITOR NA ROVNÝ A STABILNÍ POVRCH**

Monitor může způsobit zranění, pokud spadne.

### **NEPOUŽÍVEJTE MONITOR V BLÍZKOSTI ZDROJE VODY**

Nepoužívejte monitor, kde může být postříkán vodou či polit vodou. Může to způsobit požár nebo úraz elektrickým proudem.

### **POUŽÍVEJTE JEN PODPOROVANÝ NAPÁJECÍ ZDROJ**

Ujistěte se, že monitor je používám pouze s určeným napájením. Použití nesprávného napětí může způsobit poruchu a může způsobit požár nebo úraz elektrickým proudem.

### **CHRAŇTE KABELY**

Netahejte, neohýbejte napájecí a datový kabel. Nepokládejte na monitor nebo na kabely žádné jiné těžké předměty. V případě poškození, kabely mohou způsobit požár nebo úraz elektrickým proudem.

#### **NEPŘÍZNIVÉ POVĚTRNOSTNÍ PODMÍNKY**

Není vhodné používat monitor při těžké bouřce, může to způsobit poruchu. Také se doporučuje, abyste se nedotýkali zástrčky. Mohlo by dojít k úrazu elektrickým proudem.

#### **UPOZORNĚNÍ**

#### **MÍSTO INSTALACE**

Neinstalujte monitor, kde může dojít k náhlým změnám teploty, nebo ve vlhkém, prašném nebo zakouřeném prostředí, protože by mohlo dojít k požáru, úrazu elektrickým proudem nebo poškození. Měli byste se také vyhnout místům, kde slunce svítí přímo na monitoru.

#### **NEUMISŤUJTE MONITOR DO NEBEZPEČNÝCH POZIC**

Monitor se může převrhnout a způsobit zranění, pokud není vhodně umístěn. Dále se ujistěte, že nemáte na monitoru položené nějaké těžké předměty, a že všechny kabely jsou vedeny tak, že děti za ně nemohou tahat a způsobit si zranění.

#### **DODRŽENÍ VENTILACE VZDUCHU**

Ventilační otvory ochraňují monitor před přehřátím. Zakrytí otvorů může způsobit požár. Chcete-li zabezpečit dostatečnou cirkulaci vzduchu, umístěte monitor alespoň 10cm (nebo 4 palce) od všech stěn. Při demontáži naklápěcího stojanu může dojít k zakrytí ventilačních otvorů na zadní straně monitoru. Může dojít k přehřátí monitoru a to může způsobit požár nebo poškození. Při demontáži se ujistěte, že je zajištěno dostatečné větrání. Při ovládání monitoru na zádech, boku, vzhůru nohama nebo na koberci či jiném měkkém materiálu, může také dojít k poškození.

#### **ODPOJTE KABELY PŘI MANIPULACI S MONITOREM**

Když přesouváte monitor, vypněte síťový vypínač, odpojte monitor a ujistěte se, zda je signálový kabel odpojen. Pokud monitor neodpojíte, může dojít k požáru nebo úrazu elektrickým proudem.

#### **ODPOJTE MONITOR ZE ZÁSUVKY**

Pokud monitor nepoužíváte delší dobu, je doporučeno jej odpojit z elektrické sítě, aby se zabránilo nehodám.

### **DRŽTE ZÁSTRČKU PŘI ODPOJOVÁNÍ**

Chcete-li odpojit napájecí kabel nebo signálový kabel, tahejte vždy za zástrčku. Nikdy netahejte za samotný kabel, může to způsobit požár nebo úraz elektrickým proudem.

#### **NEDOTÝKEJTE SE ZÁSTRČKY MOKRÝMA RUKAMA**

Při vytahování nebo zastrčení zástrčky mokrýma rukama, může dojít k úrazu elektrickým proudem.

#### **PŘI INSTALACI MONITORU NA VAŠEM POČÍTAČI**

Ujistěte se, že počítač je dostatečně silný, aby unesl hmotnost monitoru, jinak může dojít k poškození počítače.

### **OPATRNĚ! CHRAŇTE SVÉ RUCE A PRSTY**

- Dávejte pozor, abyste si neporanili prsty nebo ruce, když měníte výšku nebo úhel.
- Ke zranění může dojít, pokud nezabráníte kontaktu prstu a základny displeje, při nastavování výšky.

#### **POZNÁMKA PRO POUŽITÍ 24/7**

Tento produkt není speciálně určen pro použití 24/7 ve všech prostředích.

### **POZNÁMKA SPECIFICKÁ PRO POUŽITÍ NA STOLNÍM POČÍTAČI**

Tento produkt je určen pro stolní použití, nikoli pro aplikace digital signage (elektronické vývěsky), jako je instalace na strop nebo na stěnu.

### **OSTATNÍ**

#### **ERGONOMICKÉ DOPORUČENÍ**

Chcete-li odstranit únavu očí, neprovozujte monitor proti jasnému pozadí nebo v tmavé místnosti. Pro optimální pohodlí při sledování by monitor měl být těsně pod úrovní očí a ve vzdálenosti 40-60cm (16-24 palec) od vašich očí. Při používání monitoru delší dobu se doporučuje přestávka deset minut každou hodinu, protože dlouhodobý pohled na obrazovku může způsobit únavu očí.

### <span id="page-5-0"></span>**SPECIÁLNÍ POZNÁMKY K LCD MONITORŮM**

Následující symptomy jsou normální u LCD monitorů a neznamenají problém.

- 
- **POZNÁMKA P**ři prvním zapnutí LCD monitoru se nemusí obraz vejít na displej, protože typ počítače má nastavenou jinou pozici. V tomto případě nastavte pozici obrazu do správné polohy.
	- Můžete zjistít mírně nerovnoměrný jas na obrazovce v závislosti na pracovní ploše, kterou používáte.
	- Vzhledem k povaze LCD obrazovky, může přetrvat vjem původní obrazovky i po přepnutí obrazu, když je stejný obraz zobrazen hodiny. V tomto případě lze obrazovku obnovovat pomalu změnou obrazu nebo vypnutím na několik hodin.

### **ZÁKAZNICKÝ SERVIS**

**POZNÁMKA ■ Máte-li** vrátit přístroj do servisu a originální balení bylo zničeno, obraťte se prosím na svého prodejce nebo iiyama servisní středisko pro radu nebo náhradního balení.

### **ČIŠTĚNÍ**

- **VAROVÁNÍ** Pokud při čištění dostanou materiály nebo kapaliny, jako je voda, do monitoru, okamžitě odpojte napájecí kabel a obraťte se na svého prodejce nebo iiyama servisní středisko.
- **UPOZORNĚNÍ** Z bezpečnostních důvodů vypněte hlavní vypínač a odpojte monitor před čištěním.
- **POZNÁMKA ■** Pro ochranu LCD panelu, nepoškrábejte nebo neotírejte obrazovku tvrdými předměty.
	- Nikdy nepoužívejte některé z následujících silných rozpouštědel. Ty mohou poškodit kryt a LCD displej.

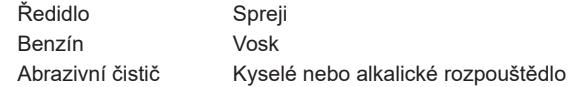

■ Dotýkáním se krytu produkty vyrobenými z pryže nebo plastu po delší dobu, může dojít k degeneraci nebo ztráty barvy na krytu.

**KRYT MONITORU** Skvrny lze odstranit hadříkem lehce navlhčeným ve slabém saponátu. Poté otřete kryt jemným suchým hadříkem.

**LCD**  Doporučuje se pravidelné čištění měkkým suchým hadříkem.

**OBRAZOVKA**

### <span id="page-6-0"></span>**PŘED POUŽITÍM MONITORU**

### **VLASTNOSTI**

- **Podporuje rozlišení až 1920 × 1080** *ProLite XUB2497HSN / ProLite XUB2797HSN* **2560 × 1440** *ProLite XUB2797QSN / ProLite XUB2797QSNP*
- **Vysoký kontrast 1000:1 (Typický)** *ProLite XUB2797HSN* **1300:1 (Typický)** *ProLite XUB2497HSN / ProLite XUB2797QSN / ProLite XUB2797QSNP*
- **Pokročilá funkce kontrastu k dispozici**
- ◆ Jas 300cd/m<sup>2</sup> (Typický)
- **Doba odezvy na pohyblivý obraz 1ms**
- **Redukce modrého světla**
- **Digitální vyhlazování znaků**
- **USB Typu-C / RJ45 / DP Out Konektory**
- **USB Power Delivery podporuje až 65W** *ProLite XUB2497HSN / ProLite XUB2797HSN / ProLite XUB2797QSN* **96W** *ProLite XUB2797QSNP*
- ◆ 2 × 2W Stereo reproduktory
- **Ergonomický design TCO cerrifikován**
- **Pohotovostní funkce**
- **V souladu VESA Standard (100mm×100mm)**
- **Klíčový otvor pro bezpečnostní zámek**

### **KONTROLA OBSAHU BALENÍ**

Následující doplňky jsou součásti balíku. Zkontrolujte, zda jsou uzavřeny s monitorem. Pokud něco chybí nebo jsou poškozeny, obraťte se na prodejce nebo na regionální iiyama kancelář.

- $\blacksquare$  Napájecí Kabel \*<sup>1</sup>
- $\blacksquare$  HDMI Kabel  $\blacksquare$  DisplayPort Kabel  $*^2$
- 
- 
- USB Typu-C Kabel (C-C) Deska VESA Krk stojanu
- Základna stojanu se šroubem Šroubovák Bezpečnostní příručka
- Rychlý průvodce
- -

- **UPOZORNĚNÍ**
- \* 1Všechny garance a záruky jsou neplatné pro případné problémy nebo škody způsobené napájecím kabelem, který není součástí balení iiyama.

Při schváleném napájecím kabelu větší nebo rovno H05VVF, musí být použito 3G, 0,75mm $^2$ .

\* 2Pro **ProLite XUB2797QSN / ProLite XUB2797QSNP**

### <span id="page-7-0"></span>**POUŽITÍ RAMENE NEBO STOJANU**

- **UPOZORNĚNÍ** Tento produkt je určen pro stolní použití, nikoli pro aplikace digital signage (elektronické vývěsky), jako je instalace na strop nebo na stěnu.
	- Před instalací se ujistěte, že rameno displeje nebo stojan stolu jsou dostatečně silné, aby unesly potřebnou hmotnost displeje a držáku.
	- Rozsah nastavení úhlu panelu : až o 23° nahoru a 5° dolů
	- Tento výrobek nelze používat, pokud obrazovka monitoru směřuje dolů nebo nahoru.

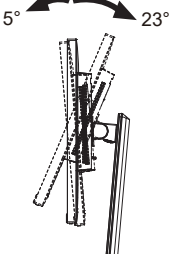

### **< ZOBRAZIT RUČNÍ NEBO STOJANOVÝ STOJAN >**

**UPOZORNENÍ =** Tloušťku montážního stolku utáhněte šrouby M4 (4 ks), jejíž "L" délka je 11mm, aby se monitor upevnil. Pokud použijete šroub déle, může dojít k úrazu elektrickým proudem nebo poškození, protože by mohlo dojít ke kontaktu s elektrickými částmi uvnitř monitoru.

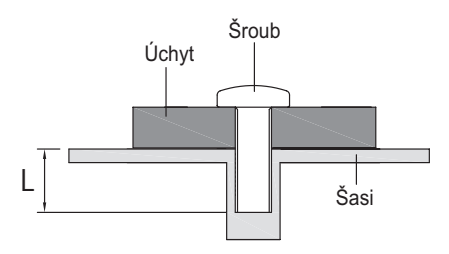

### **< OTÁČENÍ OBRAZOVKY >**

Displej je navržen tak, aby byl kompatibilní v režimech na krajina i na portrét. Zobrazení na výšku je nutné upravit pomocí nastavení zobrazení připojeného zařízení.

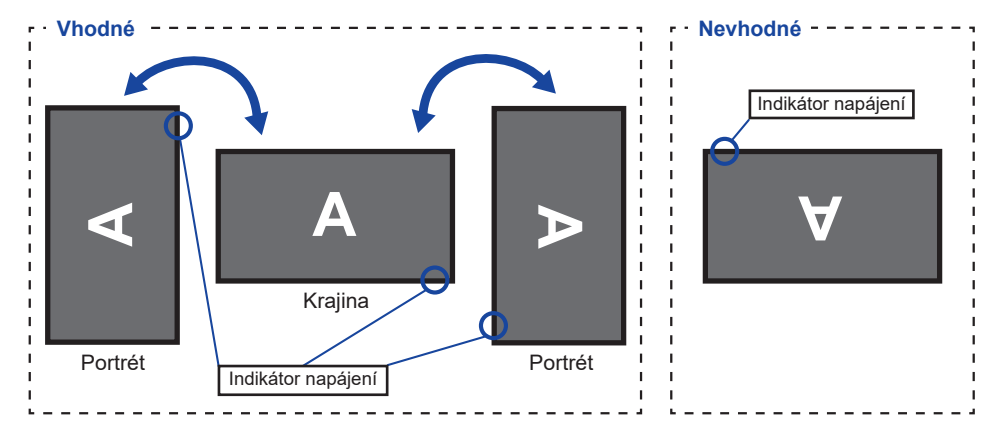

#### **Se Stojanem:**

**POZNÁMKA**

- Upravte základní výšku před rotací panelu.
- Pokus o natáčení panelu násilně bez nastavení výšky stojanu může způsobit poškození panelu nebo stojanu.

### <span id="page-9-0"></span>**MONTÁŽ A ODSTRANĚNÍ STOJAN**

- UPOZORNENI **·** Položte monitor na stabilní povrch. Monitor může způsobit zranění nebo škodu, pokud spadne.
	- Nevystavujte monitor velkým tlakům. Mohlo by dojít k poškození.
	- Před demontáží nebo instalací odpojte monitor, aby nedošlo k úrazu elektrickým proudem nebo poškození.

#### **<Instalace>**

Připojte Krk stojanu k Desce VESA a poté utáhněte "Křídlová matice" pomocí dodaného šroubováku abyste je zajistili.

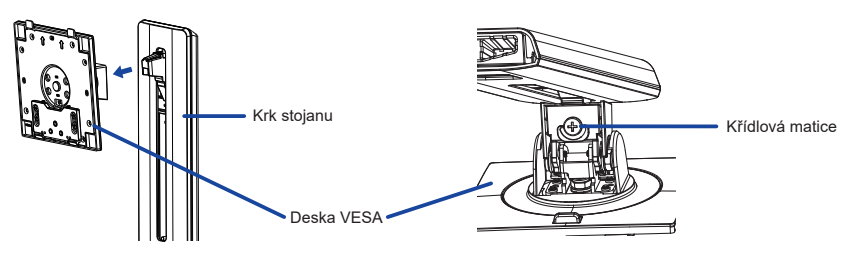

2) Nainstalujte Krk stojanu k Základna stojanu a poté utáhněte "Křídlová matice", abyste je zajistili.

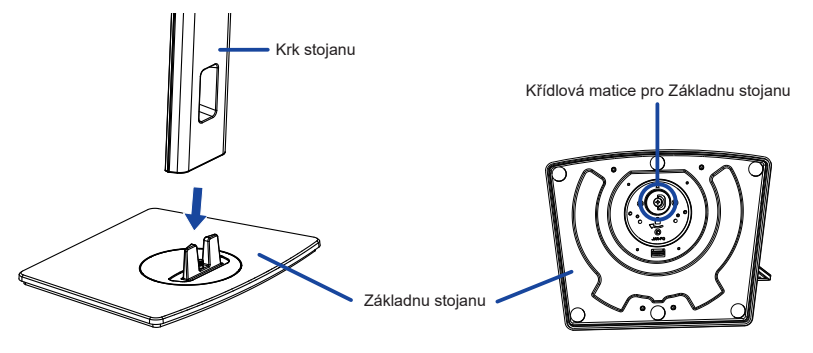

- Dejte kus měkkého hadříku na stůl předem, aby se zabránilo poškrábání monitoru. Položte monitor na stůl přední stranou dolů.
- Držte monitor a nainstalujte sestavený stojan k monitoru, dokud nezaklapne a zajistí.

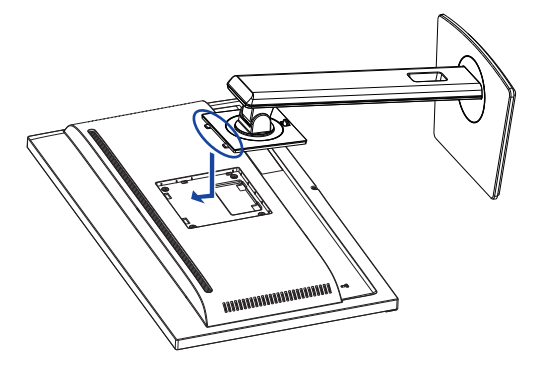

#### **<Demontáž>**

- Dejte kus měkkého hadříku na stůl předem, aby se zabránilo poškrábání monitoru. Položte monitor na stůl přední stranou dolů.
- Stisknutím uvolňovacího tlačítka sejměte stojan.

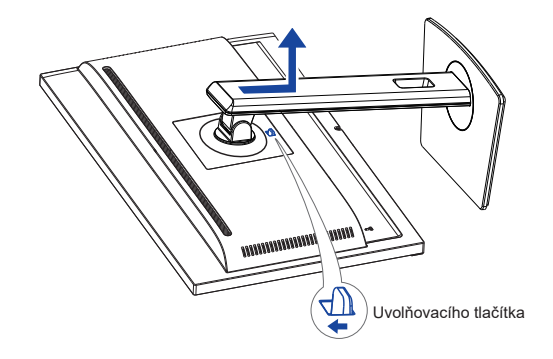

- Povolte "křídlová matice" pomocí dodaného šroubováku k vyjměte Krk stojanu z Desky VESA.
- Povolte "křídlová matice" k vyjměte Základna stojanu z Krk stojanu.

### <span id="page-11-0"></span>**OVLÁDACÍ PRVKY A KONEKTORY**

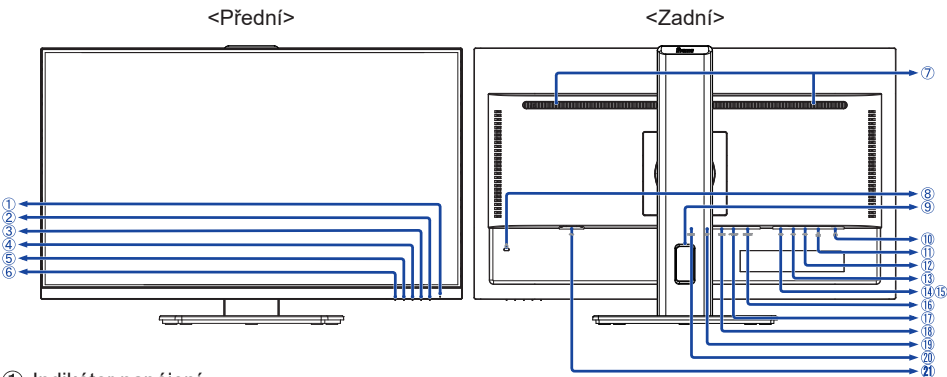

Indikátor napájení **POZNAMKA** Modrá: Normální provoz

Oranžová: Pohotovostní režim

- $(2)$  Tlačítko Napájení ( $($
- Tlačítko Menu (MENU)
- (4) Tlačítko Nastavení / Hlasitost ( $\blacktriangleright$  /  $\triangleleft$ )
- Tlačítko Nastavení / Zkratka ( ◀ / **i** ) \*<sup>1</sup>
- Tlačítko Volba vstupů / Výstup (INPUT / EXIT)
- Reproduktory
- $\circledR$  Klíčová dírka pro bezpečnostní zámek ( $\uparrow$ ) **POZNÁMKA** Můžete připevnit bezpečnostní zámek a kabel, aby se zabránilo přemístění monitoru počítače bez Vašeho svolení.
- Otvor pro kabely
- $\circ$  Konektor pro sluchátka ( $\circ$ ) **POZNÁMKA S**právná funkce připojených externích zařízení jiných než sluchátek není zaručena.
- ① LAN(RJ45) Konektor  $\left($   $\frac{1}{2}$
- 12 USB Typu-C Downstream Konektor ( $\leftarrow$  USB3,2 Gen 1: 5Gbps) 5V, 1,5A **ProLite XUB2497HSN / XUB2797HSN** 5V, 3A **ProLite XUB2797QSN / XUB2797QSNP**
- 13 USB Tvpu-A Downstream Konektor (<>>
USB3,2 Gen 1: 5Gbps, 5V, 900mA)
- 10 USB Typu-A Downstream Konektor ( $\lll$  USB3,2 Gen 1: 5Gbps, 5V, 900mA)
- USB Typu-A Downstream Konektor ( USB3,2 Gen 1: 5Gbps, 5V, 900mA)
- DisplayPort Out Konektor (DP OUT) **\* 2**
- USB Typu-C Upstream Konektor (*∾* OP) \*<sup>2</sup> ProLite XUB2797QSNP
- 18 USB Typu-C Upstream Konektor (USB C USB3 2 Gen 1: 5Gbps) 5V/3A, 9V/3A, 10V/3A, 12V/3A, 15V/3A, 20V/3,25A **ProLite XUB2497HSN / XUB2797HSN / XUB2797QSN** 5V/3A, 9V/3A, 10V/3A, 12V/3A, 15V/3A, 20V/4,8A **ProLite XUB2797QSNP**
- DisplayPort Konektor (DP)
- HDMI Konektor (HDMI)
- $(2)$  AC Konektor ( $\sim$ : Střídavý proud)
- **\* <sup>1</sup>** Menu zkratka: i-Style Color / Eco / Redukce modrého světla
- **\* <sup>2</sup>** Tento konektor je opatřen gumovou krytkou. Před připojením odstraňte víčko.

### <span id="page-12-0"></span>**PŘIPOJENÍ MONITORU**

- Ujistěte se, že počítač i monitor jsou vypnuté.
- Připojte počítač k monitoru pomocí odpovídajícího kabelu.
- Připojte počítač k monitoru Kabelem USB Typu-C při prohlížení obrázků na monitoru prostřednictvím Konektoru USB Typu-C nebo při použití funkce rozbočovače USB monitoru.\*
- Připojte napájecí kabel k monitoru a poté do elektrické sítě.
- Zapněte monitor a počítač.
- \* Při nabíjení připojeného zařízení pomocí USB Typu-C Konektor zkontrolujte, zda je zařízení vybaveno USB Typu-C Konektor, který podporuje funkci nabíjení přes USB PD (=Power Delivery).
	- Připojené zařízení lze nabíjet prostřednictvím USB Typu-C Konektor, i když je monitor v pohotovostním režimu. Viz strana 20, kde je uvedena funkce USB nabíjení baterie (USB BC).
	- $\bullet$  Maximální energie USB je až 65W\* $^{\prime\prime}$ /96W\*<sup>2</sup>. Pokud připojené zařízení vyžadovalo pro provoz nebo pro spuštění (při vybité baterii) více než 65W\* $^{\ast/}$ 96W\* $^{\ast}$ , použijte originální napájecí adaptér dodaný se zařízením.
	- Pokud použijete samostatně zakoupený USB Typu-C kabel, ujistěte se, že je kabel certifikován USB-IF a je plně vybaven funkcemi dodávky energie a přenosu videa / zvuku / dat.
	- Pokud je monitor v pohotovostním režimu, nezobrazí obraz automaticky v následujících situacích:
		- 1. První spuštění počítače 2. Když se počítač obnovuje z pohotovostního režimu

Chcete-li zobrazit obrázek, stiskněte tlačítko INPUT. Toto je normální chování pro minimalizaci spotřeby energie v pohotovostním režimu. Chcete-li tomuto chování zabránit, přejděte do OSD Menu a nastavte "USB BC" na "Zapnout".

- USB kabel (A-C) není součástí monitoru. Pokud používáte USB kabel (A-C), mějte na paměti, že můžete přenášet pouze data.
- Kompatibilita se všemi připojenými zařízeními není zaručena kvůli různým uživatelským prostředím.

#### \* <sup>1</sup> Pro **ProLite XUB2497HSN / ProLite XUB2797HSN / ProLite XUB2797QSN** \* <sup>2</sup> Pro **ProLite XUB2797QSNP**

#### **POZNÁMKA**

■ Ujistěte se, že instalace budovy má jistič 120/240V, 20A (maximum).

- Signální kabely pro připojení počítače a monitoru se mohou lišit v závislosti na typu použitého počítače. Nesprávné připojení může způsobit vážné poškození jak na monitoru, tak i na počítači. Kabel, který je dodán s monitorem, je určen pro standardní konektor. Pokud je zapotřebí speciální kabel, obraťte se na místního prodejce nebo regionální iiyama kancelář.
- Připojovací zařízení třídy 1 typu A musí být připojeno k ochrannému vodiči.
- Zásuvka musí být instalována v blízkosti zařízení a musí být snadno přístupná.
- Výrazný akustický tlak u ucha / sluchátek může způsobit poškození sluchu / ztrátu sluchu.

### **[ Příklad připojení ]**

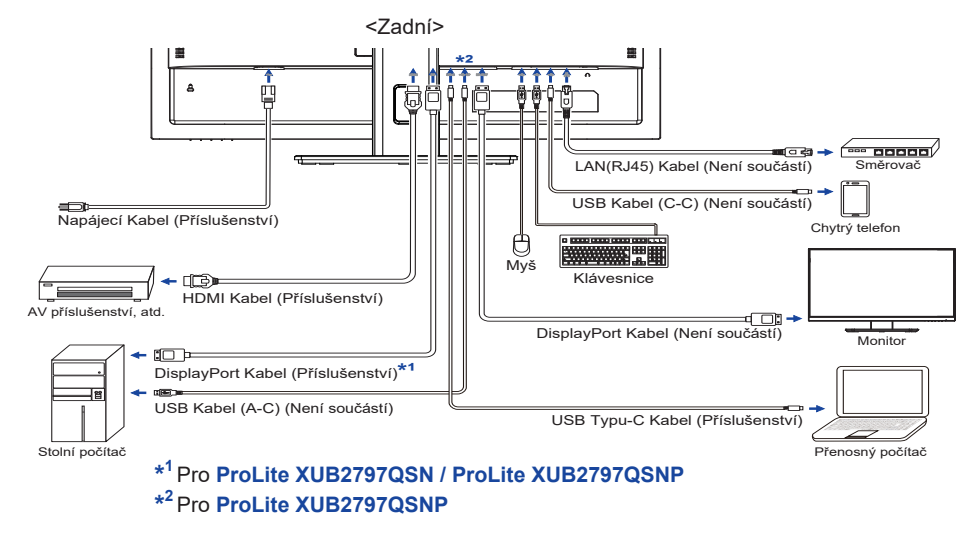

### **[ Shromažděte kabely ]**

Umístěte kabely přes otvor pro kabely, abyste je spojili.

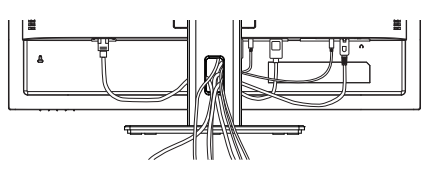

### <span id="page-14-0"></span>**ODPOJENÍ MONITORU**

- Ujistěte se, že počítač i monitor jsou vypnuté.
- Nejprve odpojte napájecí zdroj a poté napájecí kabel monitoru.
- Odpojte USB kabel od počítače a monitoru.
- Odpojte signálový kabel od počítače a monitoru.

### **NASTAVENÍ POČÍTAČE**

■ Načasování signálu

Změna požadované načasování signálů, jsou uvedeny na straně 34: Vhodné načasování.

### **NASTAVENÍ VÝŠKY A POZOROVACÍHO ÚHLU**

- Pro optimální sledování obrazu je doporučeno, aby monitor byl v pozici přímo naproti na celému obličeji, poté nastavíte výšku a úhel monitoru dle Vašich vlastních preferencí.
- Držte panel tak, aby monitor se nepřevrátil, když měníte výšku nebo úhel monitoru.
- Jste schopni se přizpůsobit výšku monitoru až do 150mm, úhel až 45° vpravo a vlevo, 23° nahoru a 5° dolů.

### **POZNÁMKA**

- Nedotýkejte se LCD obrazovky při změně úhlu pohledu. Mohlo by dojít k poškození nebo zničení LCD obrazovky.
- Je nutná pozornost, při změně výšku nebo úhlu, abyste si nezachytili prsty nebo ruce při manipulaci s monitorem.
- Zranění může dojít, pokud nejste opatrní a nezabráníte kontaktu prstu s displejem a základnou při nastavování výšky.

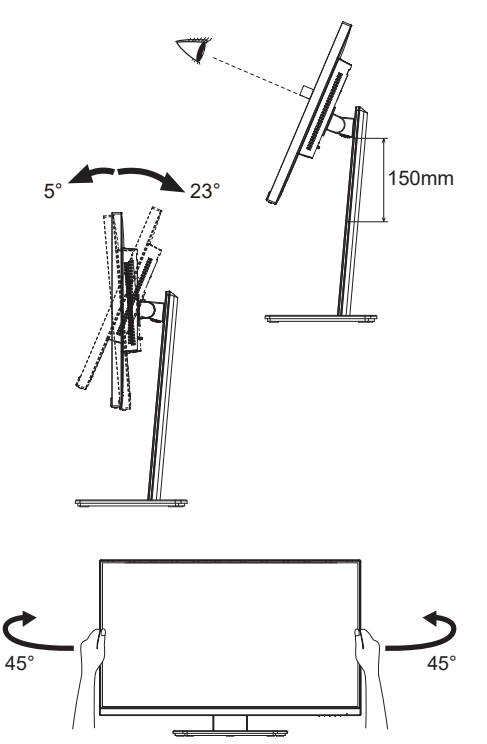

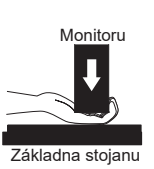

### <span id="page-15-0"></span>**OVLÁDÁNÍ MONITORU**

Chcete-li vytvořit co nejlepší obraz, Váš iiyama LCD monitor byl nastaven ve výrobním závodě s KOMPATIBILNÍ NAČASOVÁNÍ, které je vyobrazeno na straně 34. Jste také schopni nastavit obraz tlačíkem podle pokynů uvedených níže.

**Stiskněte Tlačítko MENU pro spuštění funkce OSD menu. K dispozici jsou další**  položky nabídky, které lze přepínat Tlačítky </br/>/>.

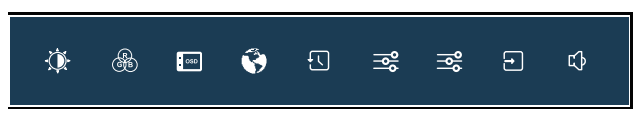

- **Vyberte položku menu, která obsahuje ikonu nastavení týkající se nastavení, které**  chcete dělat. Stiskněte Tlačítko MENU. Potom pomocí Tlačítek ◀ / ▶ zvýrazněte **ikonu požadovaného nastavení.**
- **(3) Znovu stiskněte Tlačítko MENU. Pomocí Tlačítek ◀ / ▶ zvolte vhodnou úpravu nebo nastavení.**
- **Stiskněte Tlačítko EXIT pro odchod z menu a nastavení, která jste právě udělal. Proběhne automatické uložení.**

Například pro korekci svislé polohy zvolte položku Menu "OSD" a poté stiskněte Tlačítko MENU. Pak vyberte "V. pozice" pomocí Tlačítek (V a stiskněte Tlačítko MENU.

Pomocí Tlačítek ( / ▶ pro změnu nastavení OSD vertikální polohy. Vertikální poloha OSD displeje by se měla odpovídajícím způsobem měnit, když děláte to.

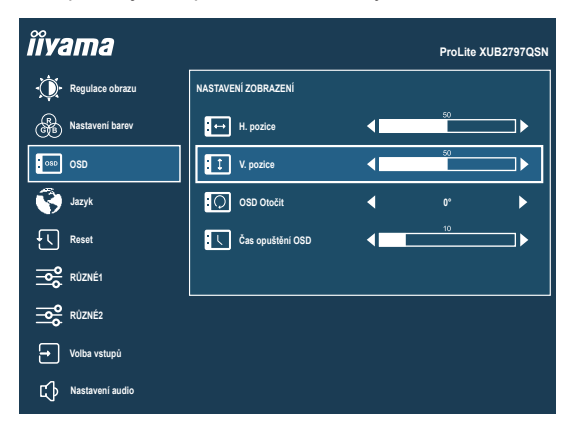

Stiskněte nakonec Tlačítko EXIT při skončení, všechny změny se uloží do paměti.

#### **POZNÁMKA**

- Pokud jsou tlačítka operace přerušena během nastavování nebo když čas nastavený pro "Čas opuštĕní OSD" uplynul, OSD zmizí. Stiskněte Tlačítko EXIT pro rychlé vypnutí OSD.
- Jakékoli změny se automaticky uloží do paměti, když OSD zmizí. Je třeba se vyvarovat vypnutí napájení při používání nabídky.

### <span id="page-16-0"></span>**NASTAVENÍ OBSAHU MENU**

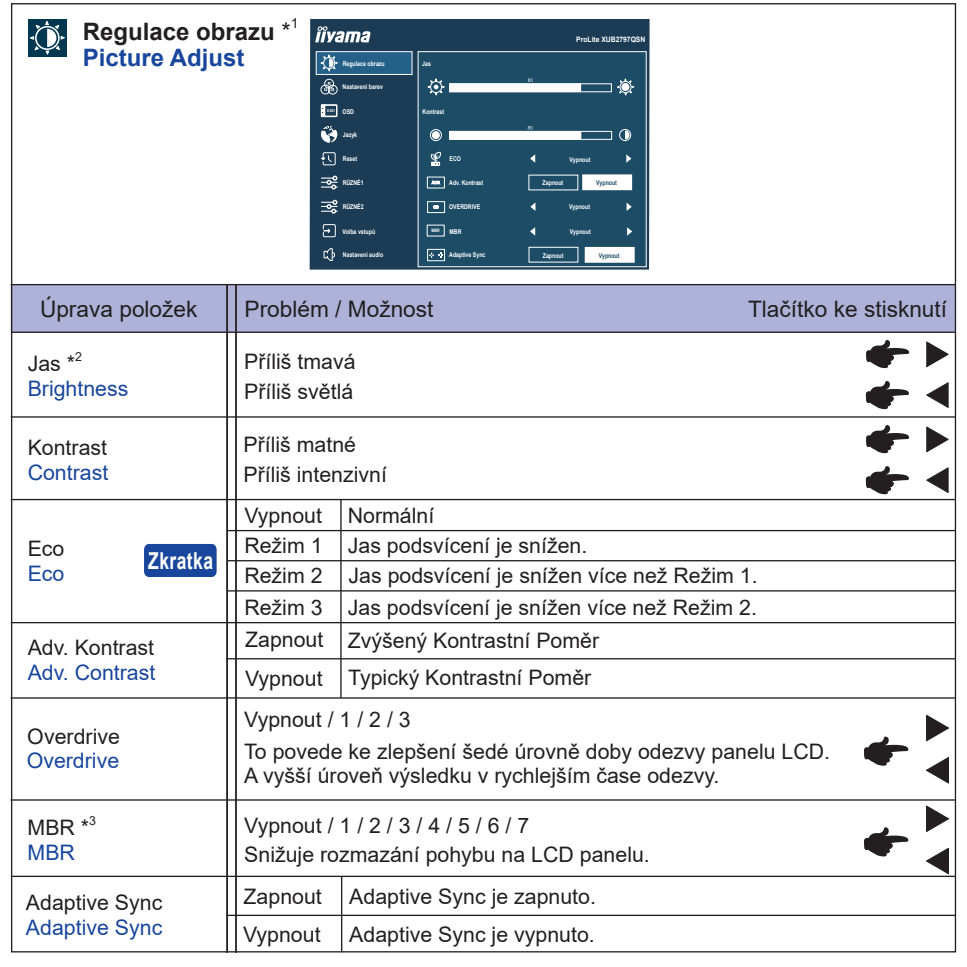

\* 1 Vybrané úpravy a nastavení nemusí být možné kvůli jiným položkám, které jsou povoleny. Další informace naleznete na straně 15 **Matice korelace funkcí**.

 $^{\ast2}$  Slouží k nastavení "Jas" při použití monitoru v temné místnosti, když obrazovka je příliš světlá.

\* <sup>3</sup> Deaktivováno při aktivaci "Adaptive Sync". Dostupné, když je obnovovací frekvence 75Hz nebo vyšší. Doporučuje se 100Hz.

### **Zkratka**

Použijte zkratku ke konkrétní menu pomocí následujících operací tlačítek.

● Eco : Stiskněte Tlačítko i bez zobrazené menu a vyberte "Eco".

#### **Matice korelace funkcí**

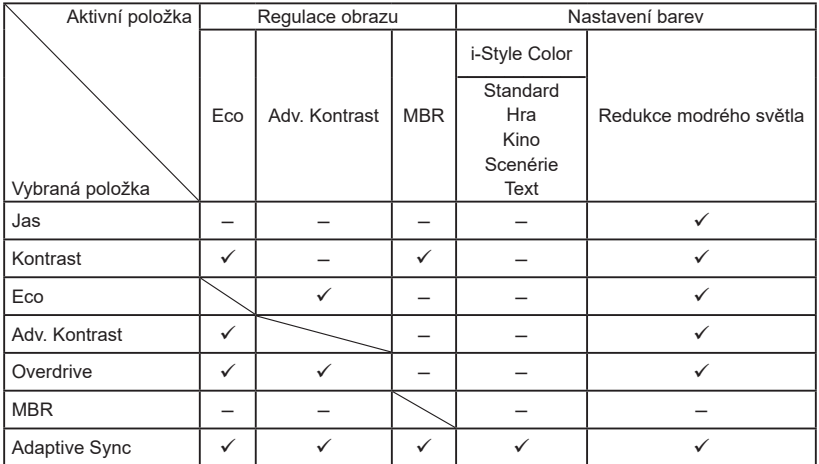

: Dostupný

– : Není dostupný

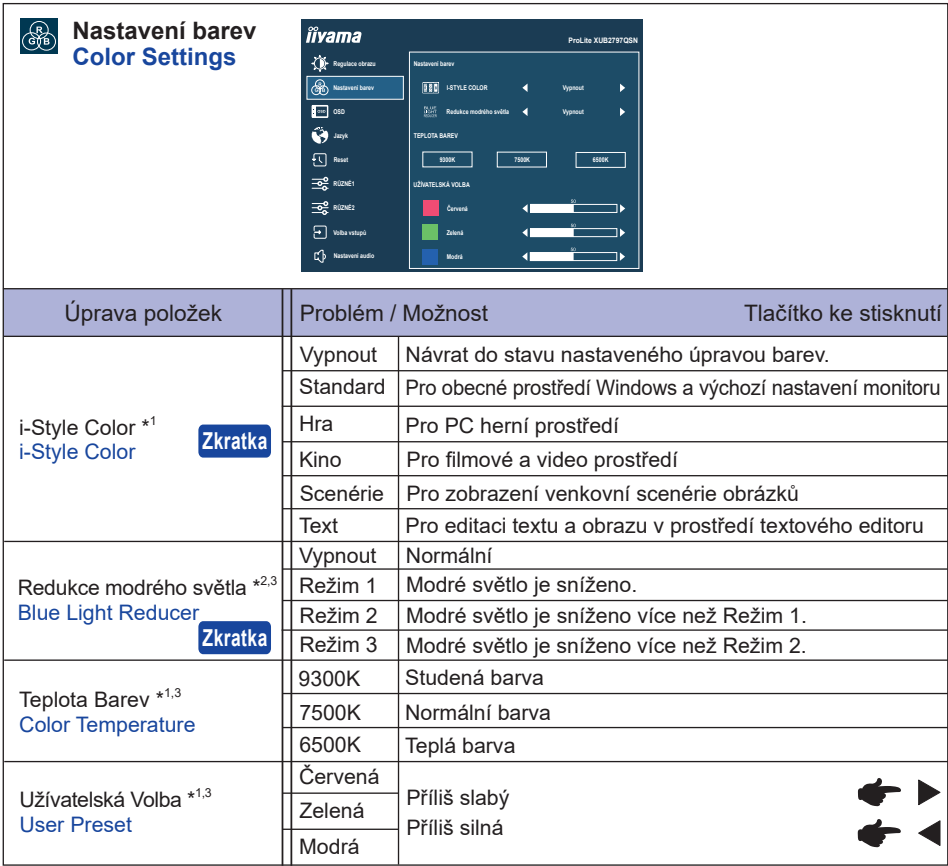

\*<sup>1</sup> Deaktivováno při aktivaci "Redukce modrého světla".

\*<sup>2</sup> Deaktivováno při aktivaci "i-Style Color".

\*<sup>3</sup> Deaktivováno při aktivaci "MBR".

### **Zkratka**

Použijte zkratku ke konkrétní menu pomocí následujících operací tlačítek.

- · i-Style Color : Stiskněte Tlačítko i bez zobrazené menu a vyberte "i-Style Color".
- Redukce modrého světla : Stiskněte Tlačítko i bez zobrazené menu a vyberte "Redukce modrého světla".

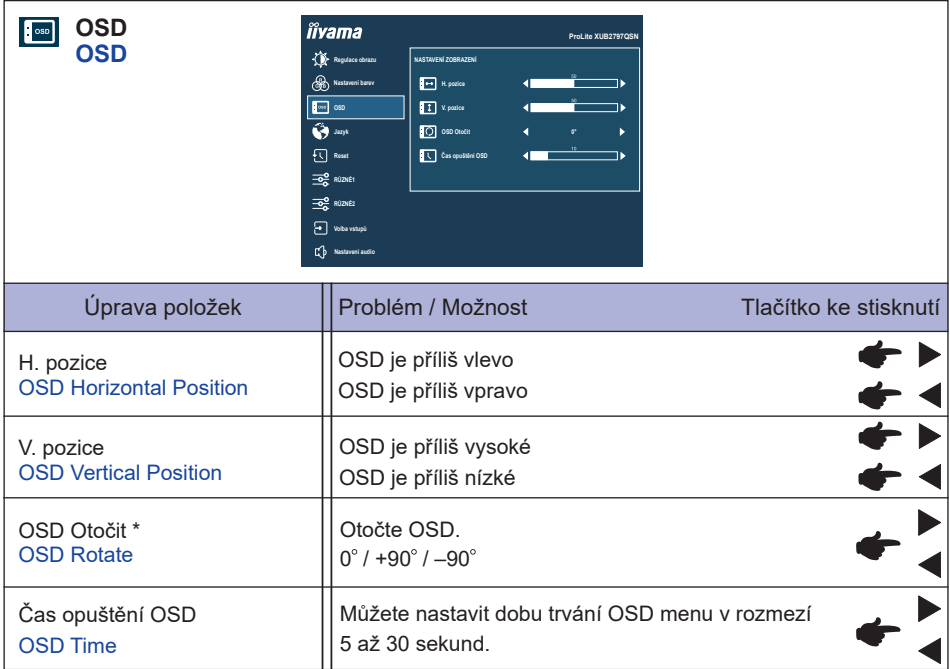

\* +90 : Vhodné pro režim na výšku s monitorem otočeným doprava.

–90 : Vhodné pro režim na výšku s monitorem otočeným doleva.

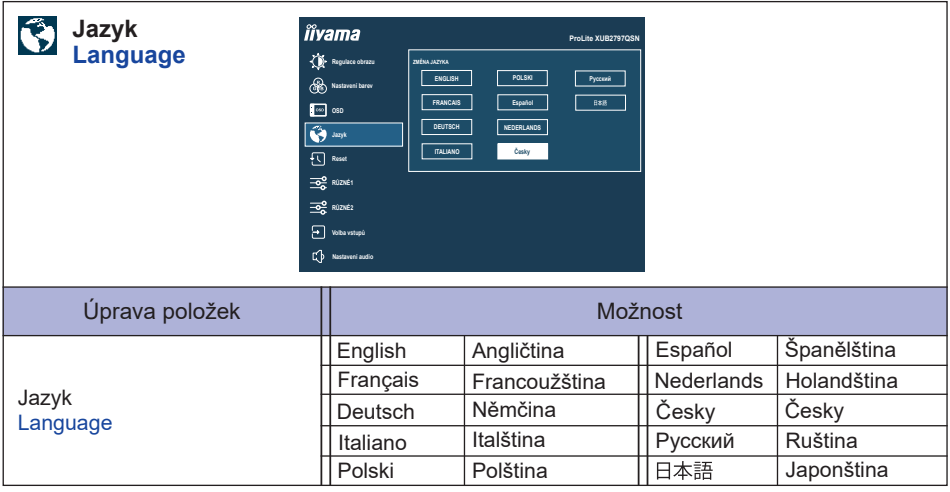

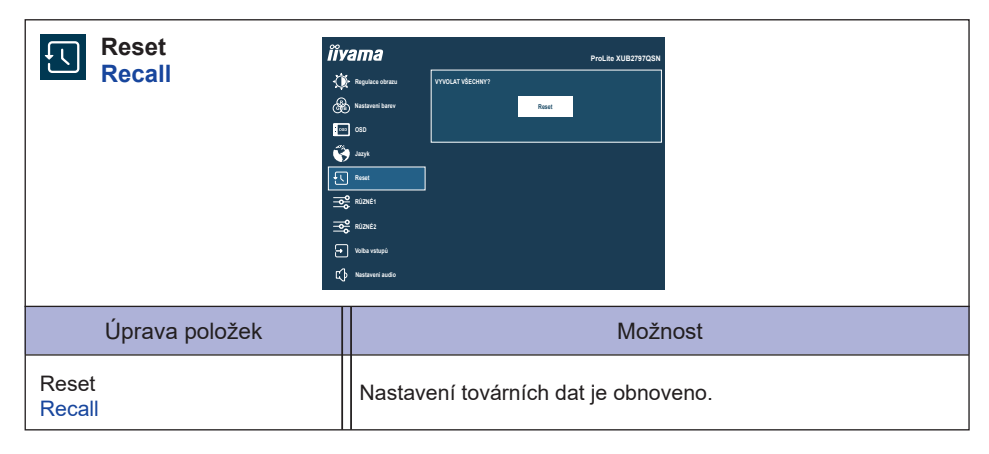

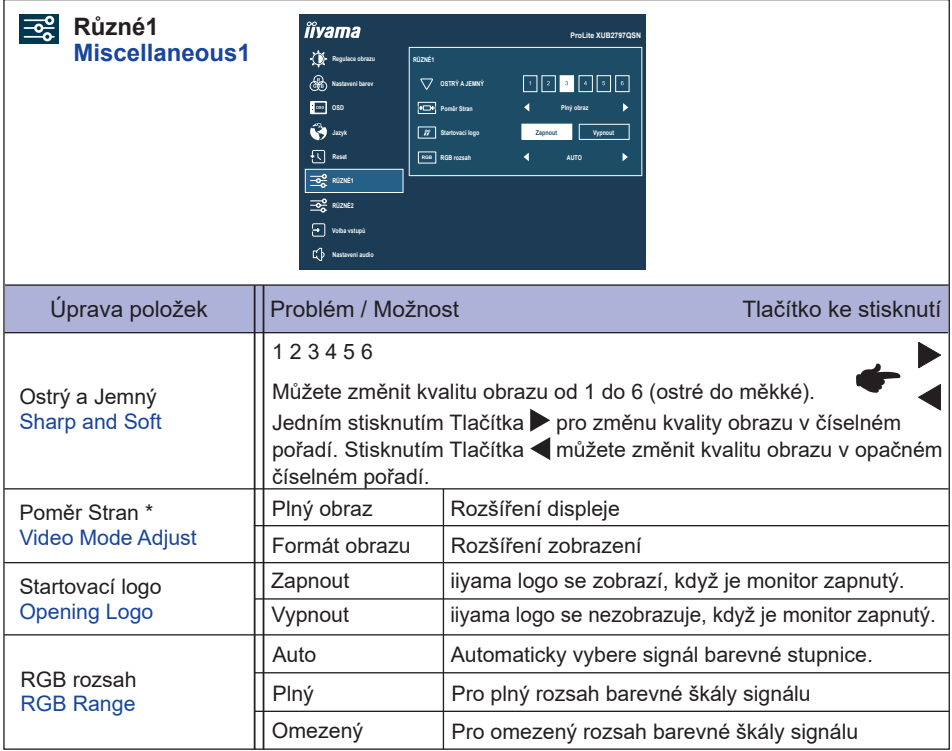

\* Deaktivováno s rozlišením 16:9.

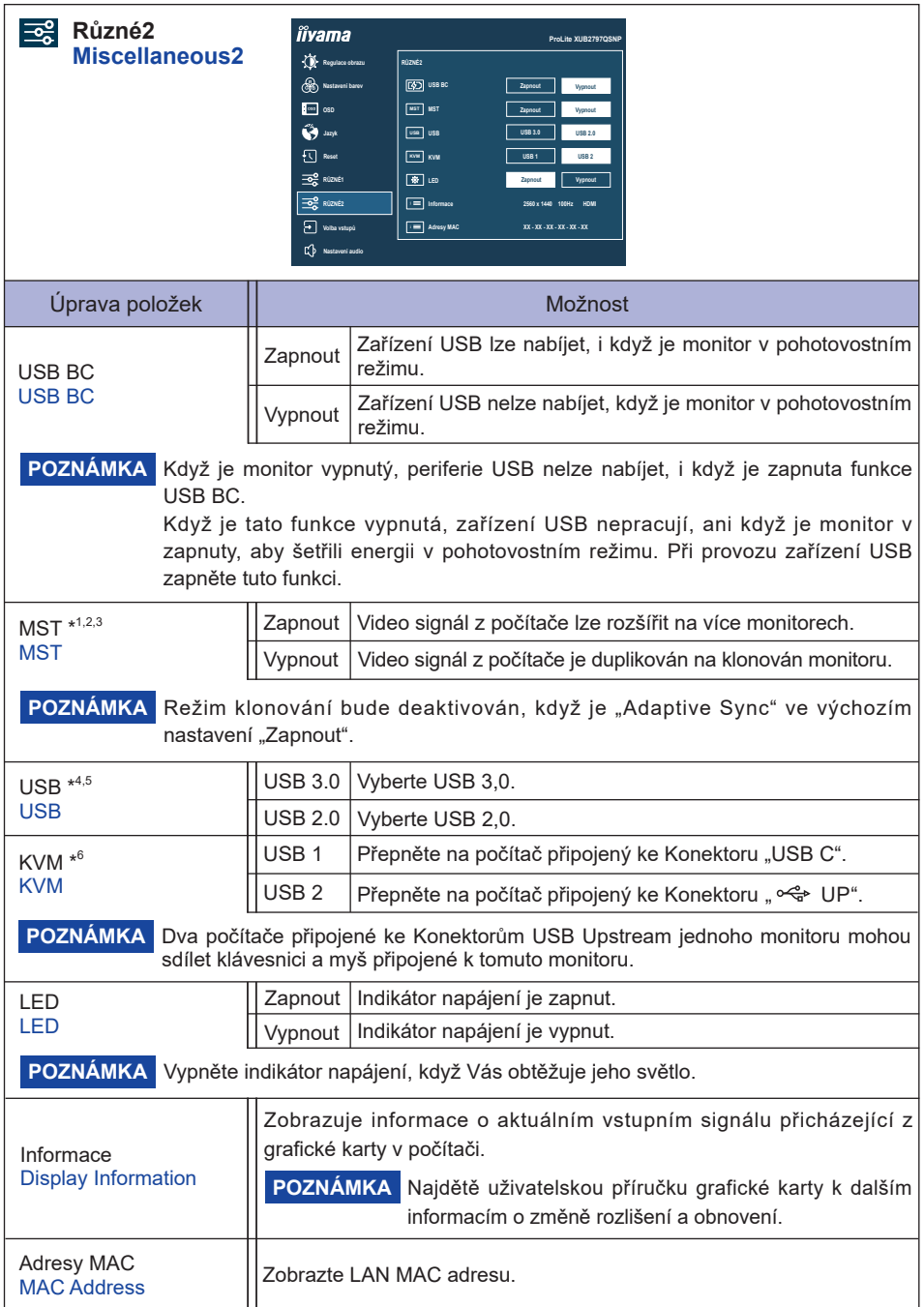

- \* <sup>1</sup> K dispozici pouze pro vstup DisplayPort nebo USB Typu-C.
- $^{\ast 2}$  Zapnutí/Vypnutí funkce "MST" není závislé na přepínání vstupního signálu.
- \* <sup>3</sup> Maximální počet monitorů, které lze připojit v řetězci (daisy chain) pomocí DP OUT konektor

#### **ProLite XUB2497HSN / ProLite XUB2797HSN**

Formát videa: 1920 × 1080 @60Hz /75Hz

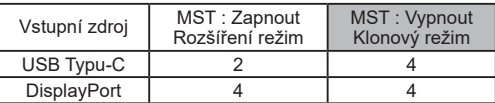

#### **ProLite XUB2797QSN / ProLite XUB2797QSNP**

Formát videa: 2560 × 1440 @60Hz /75Hz

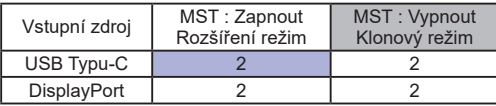

- Celkový počet monitorů včetně prvního připojeného přímo k počítači

- Množství připojeného monitoru se může lišit v závislosti na specifikaci použitého počítače.

- Režim klonování bude deaktivován, když je "Adaptive Sync" ve výchozím nastavení "Zapnout". - 2×2560×1440 @60Hz/75Hz v "MST" režimu jsou k dispozici, pouze pokud je "USB" nastaveno na 2,0.

\* <sup>4</sup> Pro **ProLite XUB2797QSN / ProLite XUB2797QSNP**

\* <sup>5</sup> K dispozici pouze pro vstup USB Typu-C.

\* <sup>6</sup> Pouze pro **ProLite XUB2797QSNP**

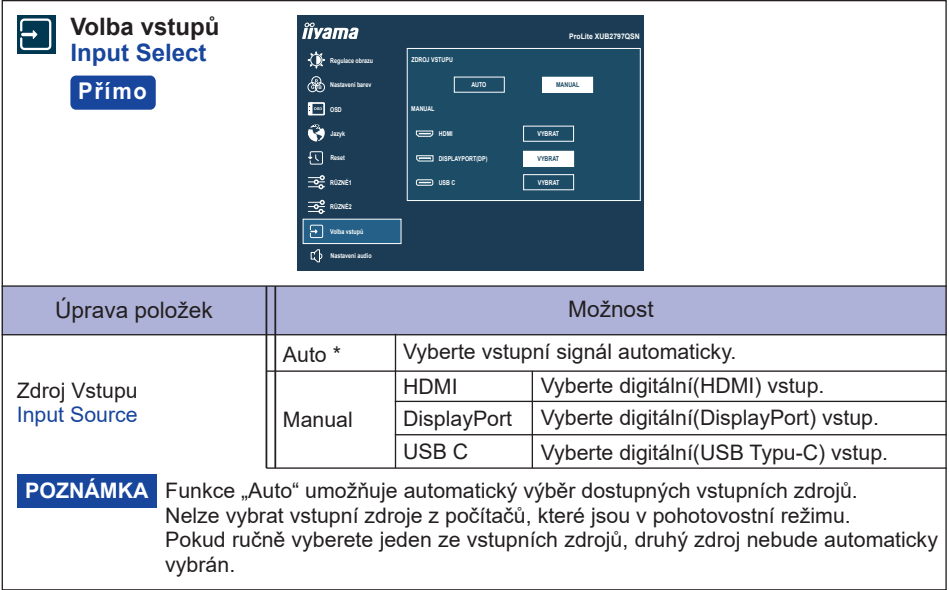

\* Deaktivováno při aktivaci "MST".

### **Přímo**

Můžete přejít na položky menu a zobrazit možnosti nastavení obrazovky přímo pomocí následujícího tlačítka operace.

 Volba vstupů : Stiskněte Tlačítko INPUT bez zobrazené menu.

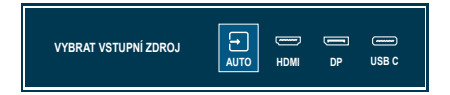

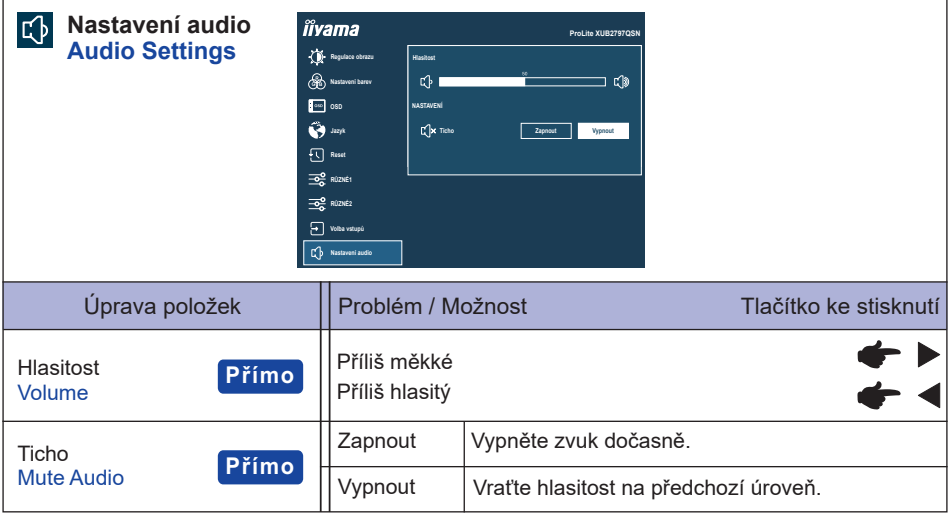

### **Přímo**

Můžete přejít na položky menu a zobrazit možnosti nastavení obrazovky přímo pomocí následujícího tlačítka operace.

- Hlasitost : Stiskněte Tlačítko < bez zobrazené menu.
- Ticho : Stiskněte Tlačítko < na 3 sekundy bez zobrazené menu.

### **Zámek Režimu**

#### <OSD Menu>

- 1. OSD zámek bude aktivován stisknutím Tlačítka MENU po dobu asi 10 sekund. Pokud se pokusíte o přistup o přístup do OSD stisknutím některého z tlačítek, objeví se na obrazovce zpráva "OSD zamknuto".
- 2. OSD zámek bude deaktivován stisknutímTlačítka MENU po dobu asi 10 sekund.
- <Tlačítko Napájení>
- 1. Zámek Tlačítko Napájení bude aktivován stisknutím Tlačítka EXIT po dobu asi 10 sekund. Zamknutí Tlačítko Napájení znamená, že nebudete moci vypnout monitor, zatímco je Tlačítko Napájení zamknut. Stisknutím Tlačítko Napájení se na obrazovce objeví zpráva "Tlačítko Power zamknuto".
- 2. Zámek Tlačítko Napájení bude deaktivován stisknutím Tlačítka EXIT po dobu asi 10 sekund.

### <span id="page-27-0"></span>**POHOTOVOSTNÍ FUNKCE**

Tento produkt je vybaven funkcí pohotovostního režimu. Pokud je aktivován, automaticky sníží zbytečnou spotřebu energie monitoru, když není počítač používán.

K dispozici je krok pohotovostním monitoru, jak je popsáno níže. Funkce pohotovostním, včetně všech nastavení časovače, je nakonfigurován v operačním systému. Zkontrolujte příručku k operačnímu systému a informujte se o tom, jak může být nakonfigurován.

#### **Pohotovostní režim**

Když je video signál z počítače jsou vypnuty, monitor přejde do pohotovostní režim, který snižuje spotřebu energie na 0,5W nebo méně\*. Obrazovka ztmavne a indikátor napájení se změní na oranžovou. Od pohotovostní režim se obraz objeví v několika sekundách, když se dotknete klávesnice nebo myši.

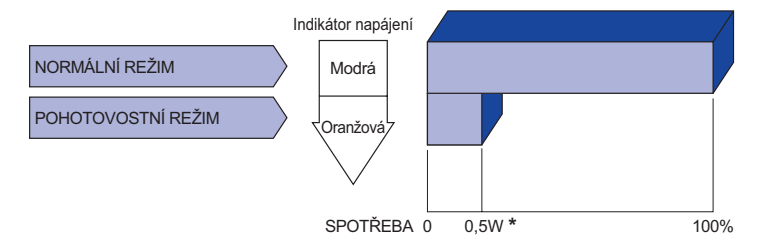

\* Když nejsou připojena zařízení USB.

# <span id="page-28-0"></span>**ŘEŠENÍ PROBLÉMŮ**

Pokud monitor nefunguje správně, postupujte podle níže uvedených kroků pro možné řešení problému.

- 1. Proveďte úpravy popsané v OVLÁDÁNÍ MONITORU, v závislosti na problému, který máte. Pokud monitoru nefunguje obraz, přejděte na 2.
- 2. Podívejte se na následující body, pokud nemůžete najít příslušnou položku v OVLÁDÁNÍ MONITORU, nebo v případě, že problém přetrvává.
- 3. Pokud jste se setkali s problémem, který není popsán níže, nebo nemůžete problém opravit, ukončete používání monitoru a obraťte se na svého prodejce nebo iiyama servisní středisko pro další pomoc.

#### **Problém Kontrola**

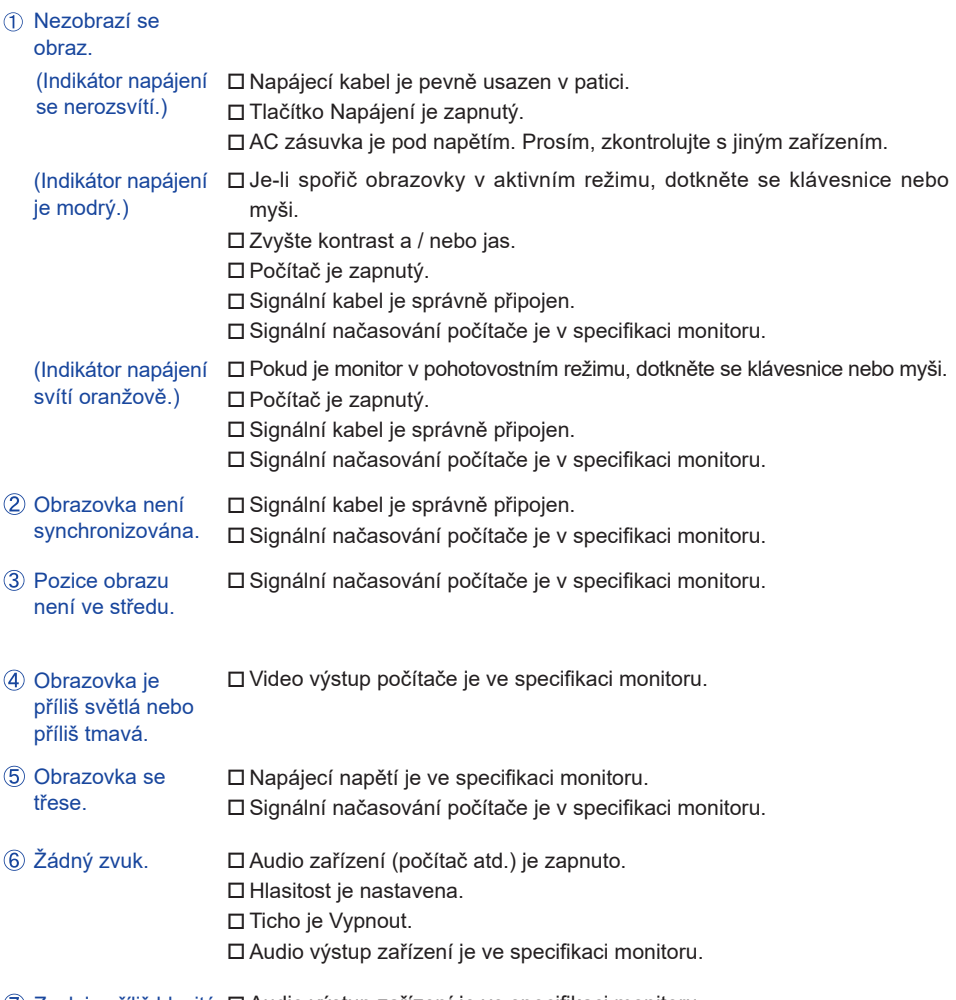

 $\triangleright$  Zvuk je příliš hlasitý  $\;\Box$  Audio výstup zařízení je ve specifikaci monitoru. nebo příliš tichý.

### <span id="page-29-0"></span>**INFORMACE O RECYKLACI**

Pro lepší ochranu životního prostředí, prosím, nevyhazujte Váš monitor. Prosím navštivte naše webové stránky: https://iiyama.com pro recyklaci monitoru.

# <span id="page-30-0"></span>**PŘÍLOHA**

Design a technické údaje se mohou změnit bez předchozího upozornění.

### **SPECIFIKACE : ProLite XUB2497HSN-B2 / ProLite XUB2497HSN-W2**

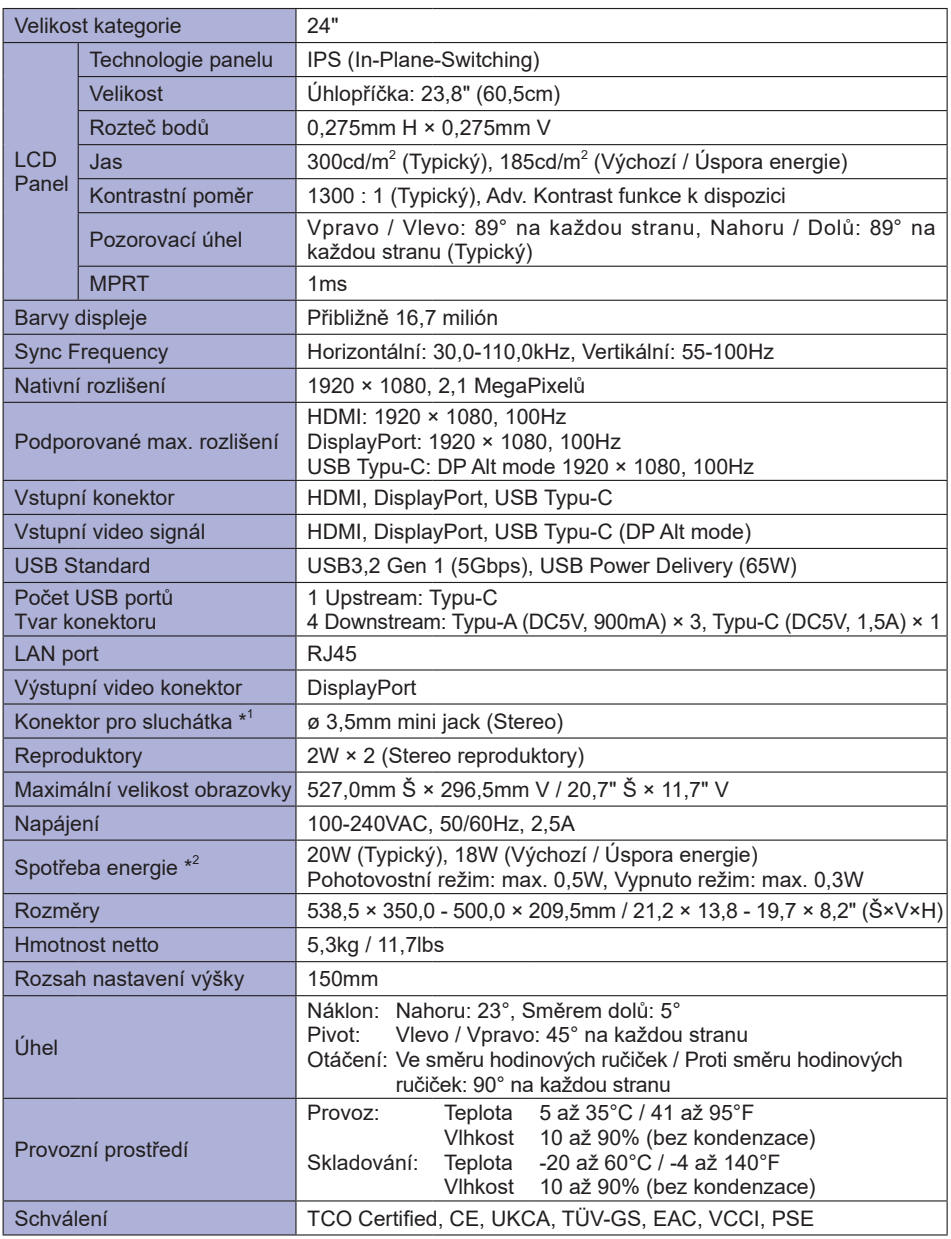

**POZNÁMKA** \* <sup>1</sup> Správná funkce připojených externích zařízení jiných než sluchátek není zaručena.

28 PŘÍLOHA \* <sup>2</sup> Když nejsou připojena zařízení USB.

### <span id="page-31-0"></span>**SPECIFIKACE : ProLite XUB2797HSN-B2**

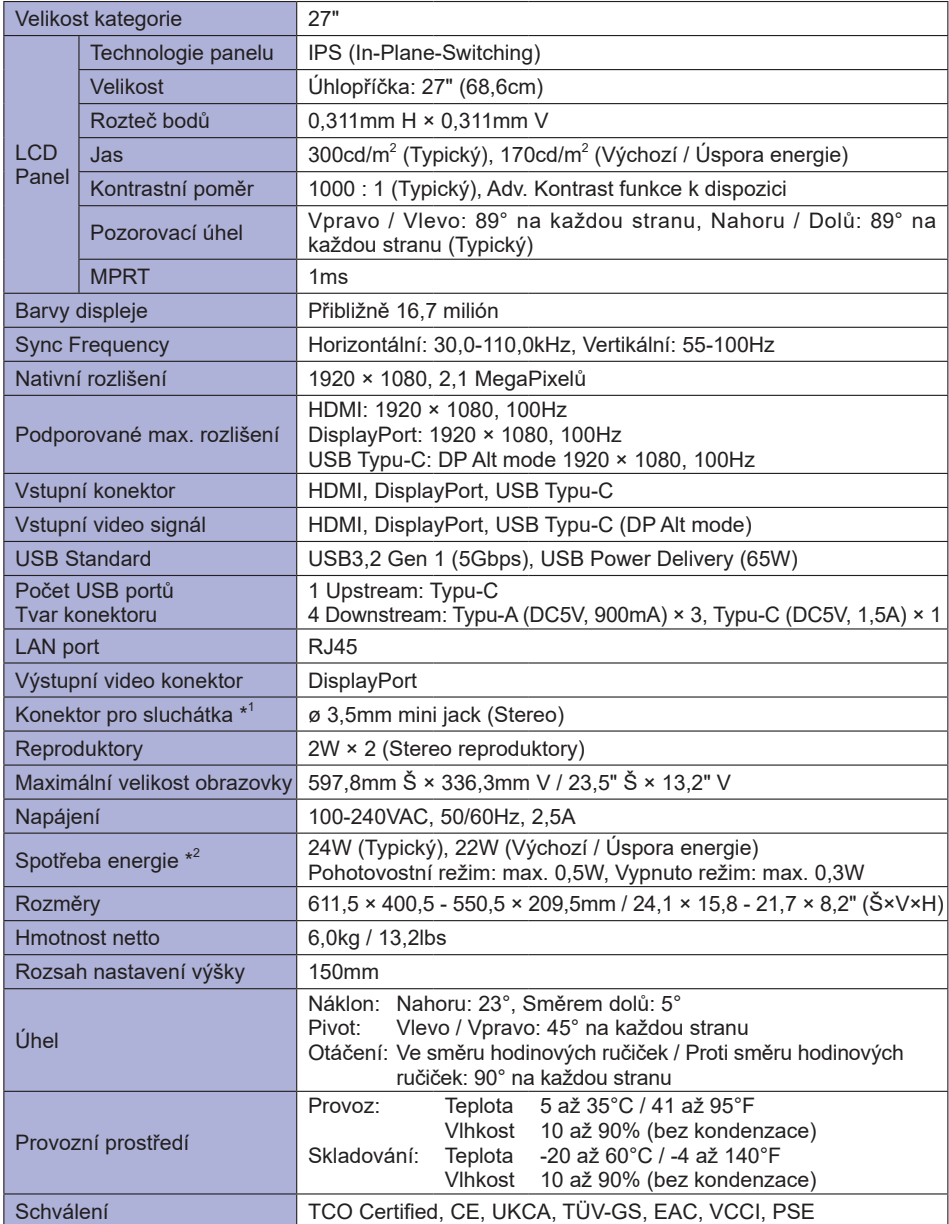

POZNAMKA \*<sup>1</sup> Správná funkce připojených externích zařízení jiných než sluchátek není zaručena.

\* <sup>2</sup> Když nejsou připojena zařízení USB.

### <span id="page-32-0"></span>**SPECIFIKACE : ProLite XUB2797QSN-B2 / ProLite XUB2797QSN-W2**

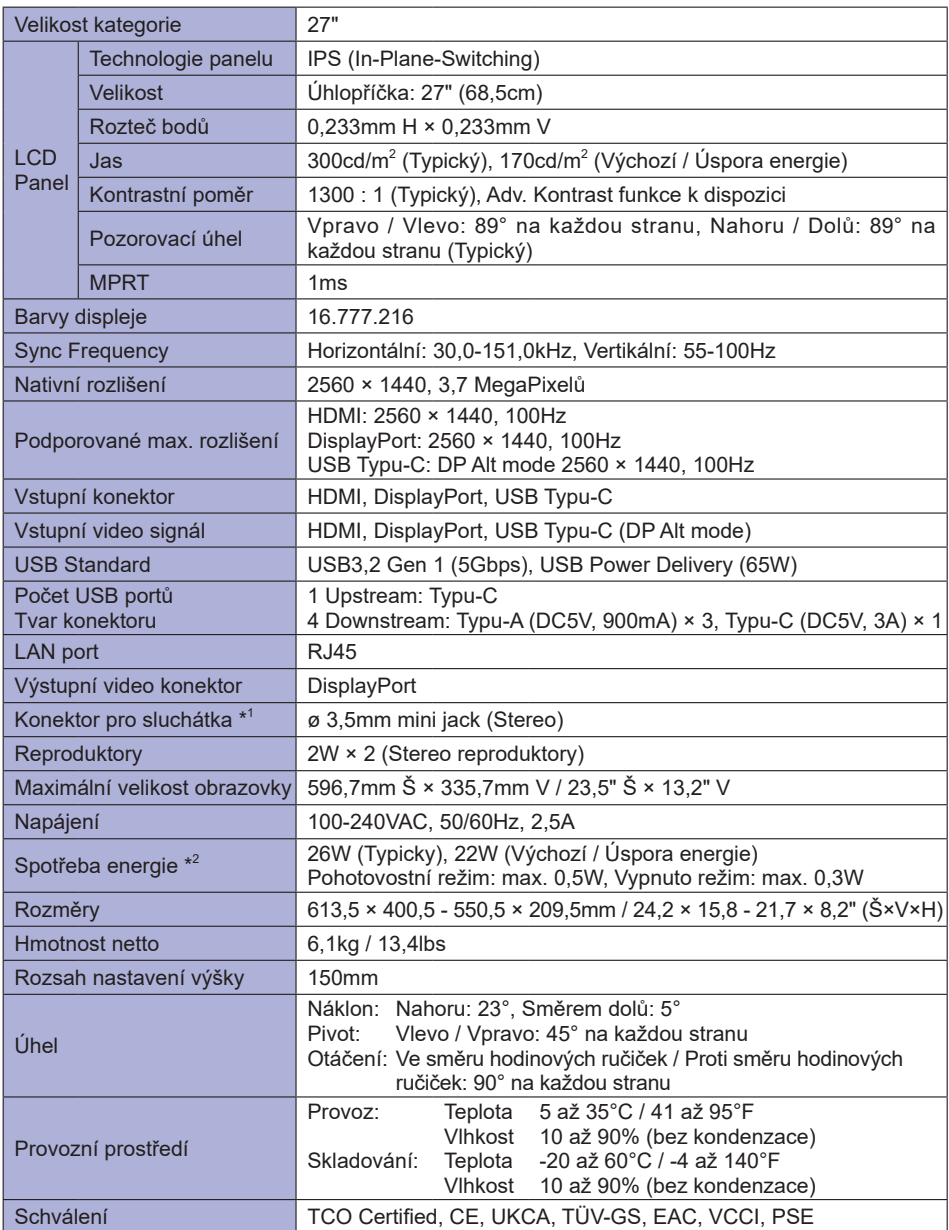

**POZNÁMKA** \* <sup>1</sup> Správná funkce připojených externích zařízení jiných než sluchátek není zaručena.

\* <sup>2</sup> Když nejsou připojena zařízení USB.

### <span id="page-33-0"></span>**SPECIFIKACE : ProLite XUB2797QSNP-B1**

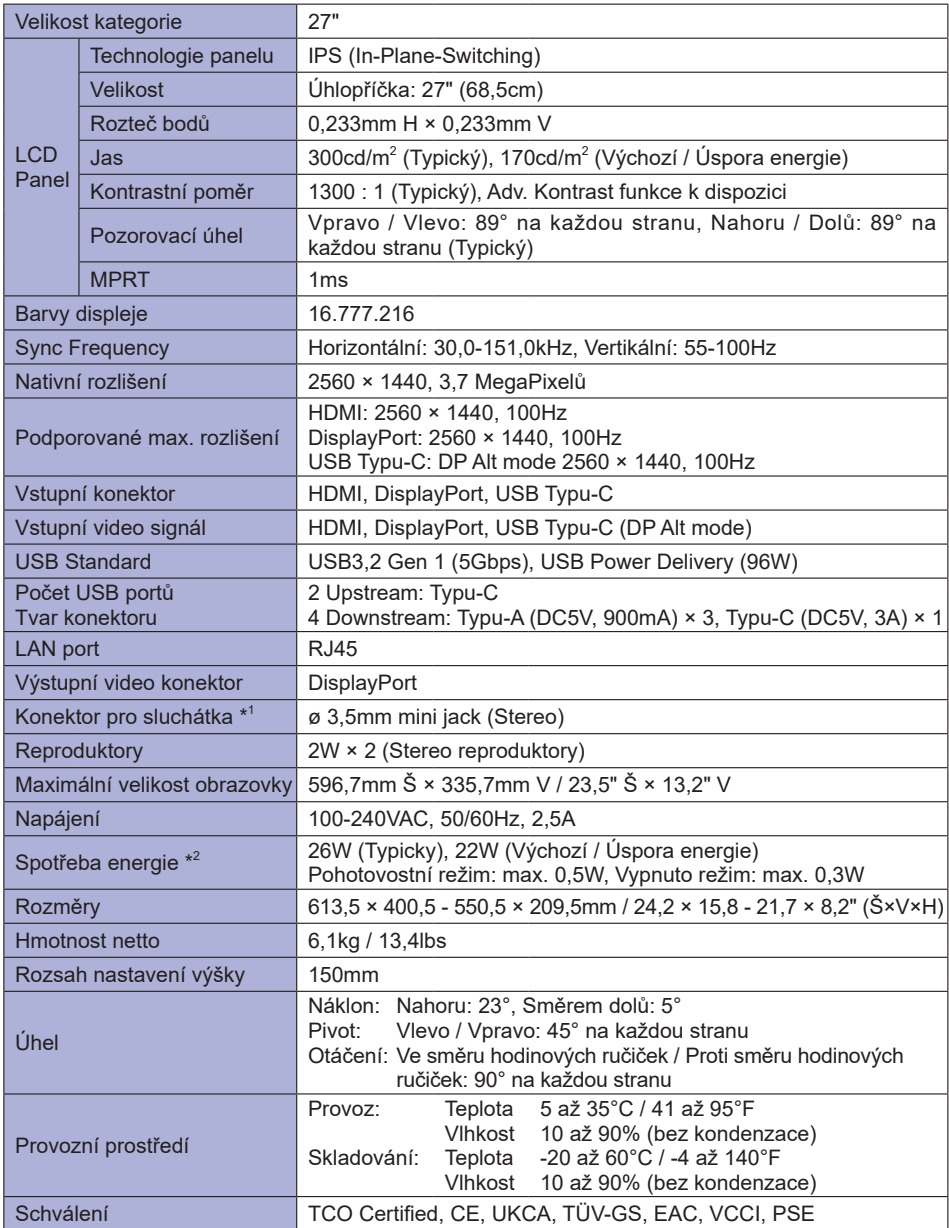

**POZNÁMKA** \* <sup>1</sup> Správná funkce připojených externích zařízení jiných než sluchátek není zaručena.

\* <sup>2</sup> Když nejsou připojena zařízení USB.

**ČESKY**

### <span id="page-34-0"></span>**ROZMĚRY : ProLite XUB2497HSN**

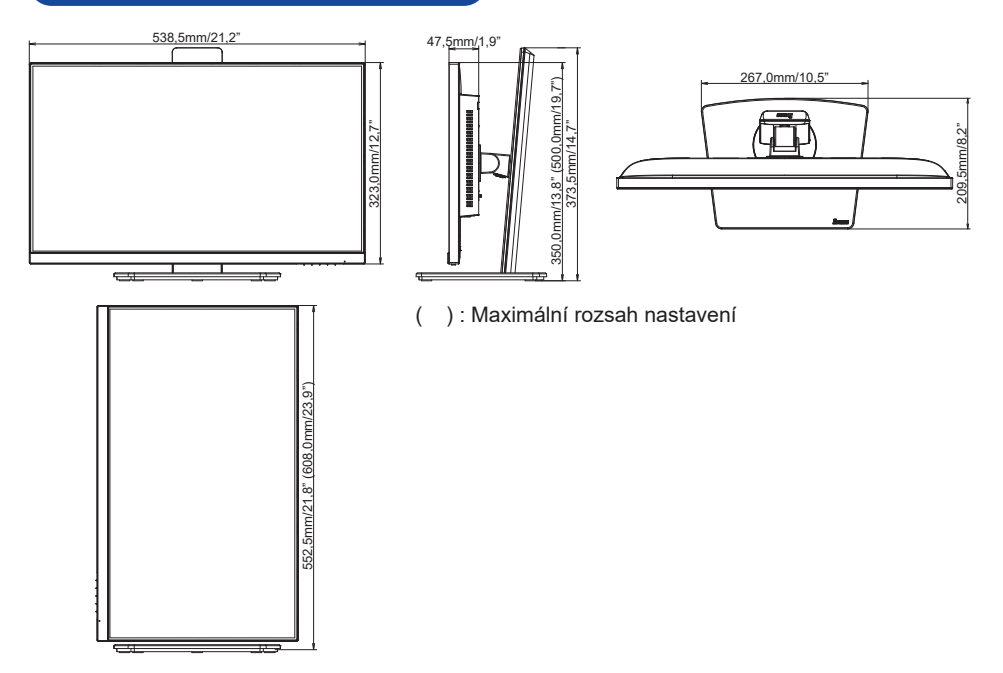

<span id="page-35-0"></span>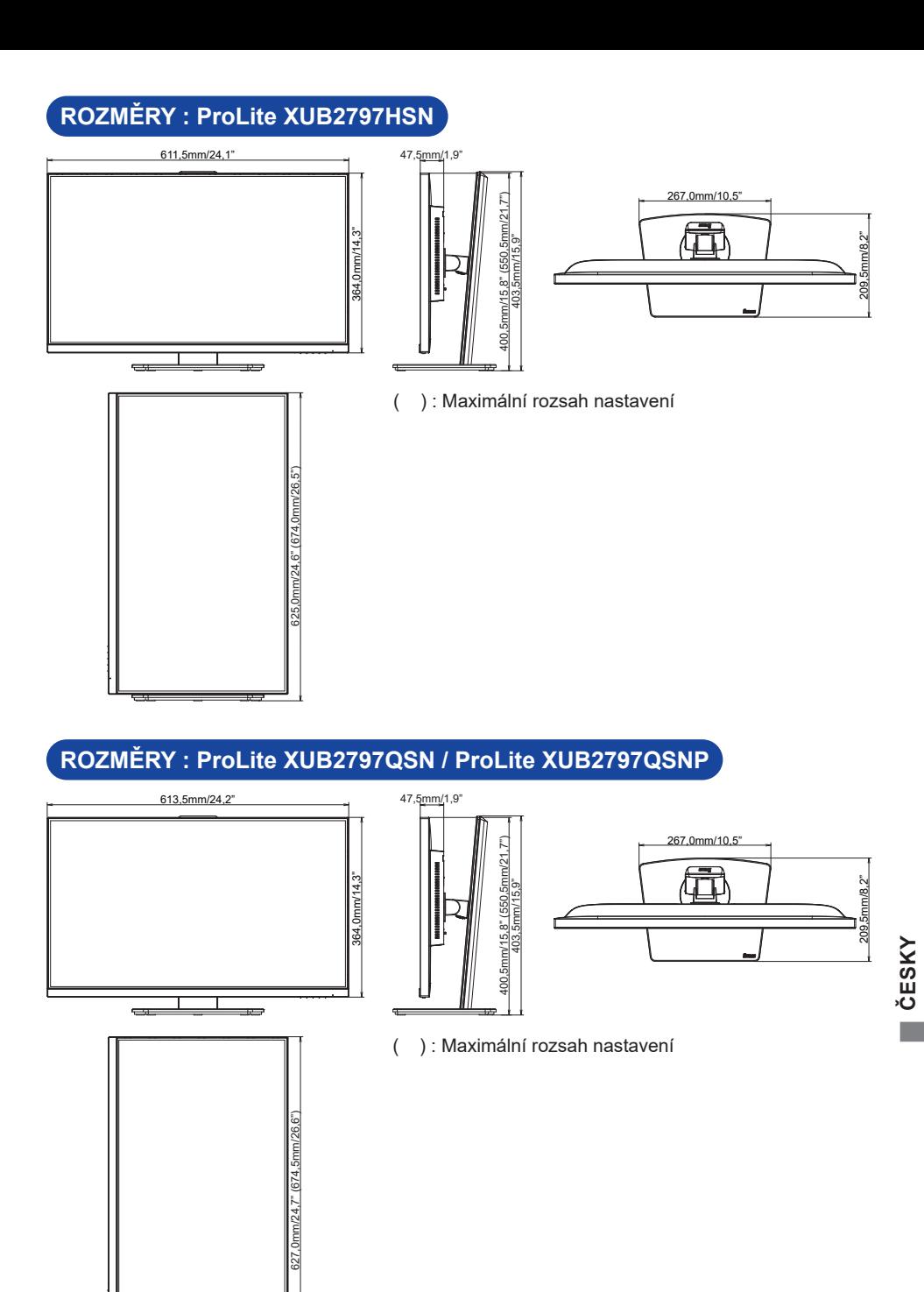

### <span id="page-36-0"></span>**ODPOVÍDAJÍCÍ ČASOVÁNÍ**

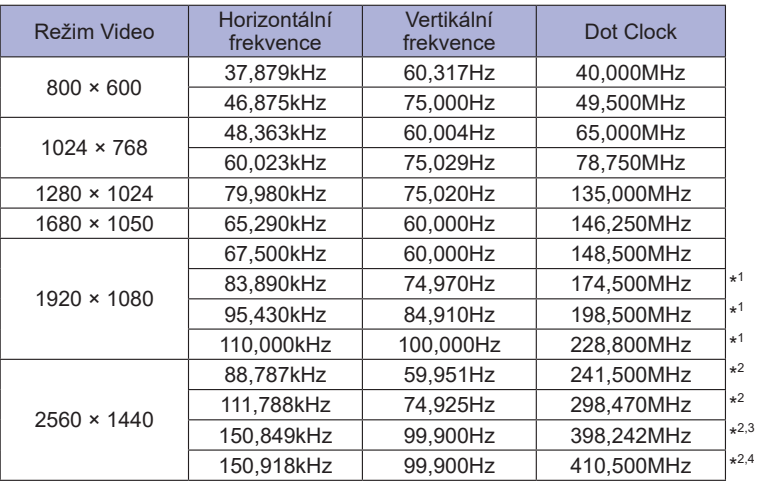

#### **POZNÁMKA**

### \* <sup>1</sup> K dispozici pro **ProLite XUB2497HSN / ProLite XUB2797HSN**.

\* <sup>2</sup> K dispozici pro **ProLite XUB2797QSN / ProLite XUB2797QSNP**.

\* <sup>3</sup> K dispozici pro vstup DisplayPort nebo USB Typu-C.

\* <sup>4</sup> K dispozici pouze pro vstup HDMI.